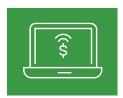

## First Time Login Experience for December 5 and Beyond

For first-time sign on instructions

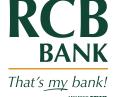

- Visit RCBbank.bank to login to Online Banking or open the RCB Bank Mobile Banking App for mobile banking like normal.
- Your initial password will be the last four digits of your Social Security Number or Tax ID Number.

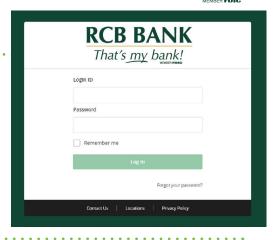

- Next you will be asked to confirm your identity by receiving a onetime code via text or phone call. Pick the phone number you wish to receive the code by.
  - If numbers listed are no longer valid, please contact us at 855-226-5722 for assistance.

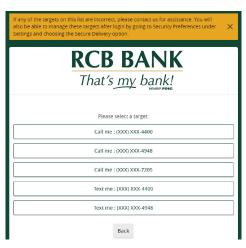

4 You will enter the code in the box once received.

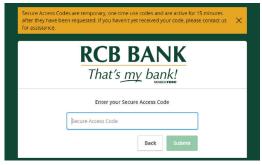

- Additional steps on the back.
- ? Get in touch. 855.226.5722 | RCBbank.bank

Upon entering your secure access code, your next screen will be where you enter a new password. You will create a new password on this screen.

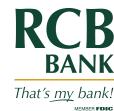

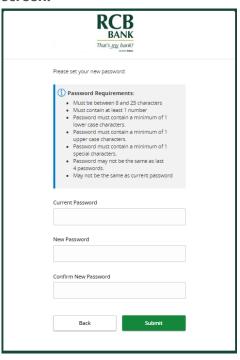

- 6 You will then be prompted to accept the Online Banking disclosure.
- The next screen allows you to register your device. Registering your device is a way for the system to remember you and will not require the security access code each time. If you are on a public computer we would not recommend registering the device. For example, a public library computer.

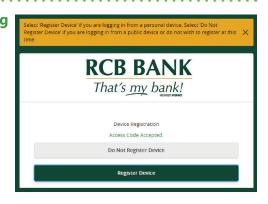

8 Now you can begin your banking!